## **МОДЕЛИРОВАНИЕ ГЕОЛОГИЧЕСКОЙ СРЕДЫ С ПРИМЕНЕНИЕМ ГЕОИНФОРМАЦИОННОЙ СИСТЕМЫ GOLDEN SOFTWARE SURFER**

## **Пинчук А.Д., Козенкова А.С., Кедрон К.В. Научный руководитель Нарыжнова Е.Ю.**

*Белорусский национальный технический университет*

*Рассмотрена общая информация о трехмерном моделировании месторождений полезных ископаемых с помощью геоинформационной системы Golden Software Surfer*

Планирование горных работ связано со значительным объемом вычислений площадей и объемов горных работ, выполнение которых традиционными методами трудоемко и неэффективно. Для решения вопросов планирования горных работ в современных геоинформационных системах создаются геологические модели. Для их создания используют информацию о залегании месторождений, получаемую при бурении разведочных выработок. Подсчет запасов полезного ископаемого производится на основе создаваемых в ГИС Surfer так называемых сеточных файлов кровли и почвы залежи полезного ископаемого. Сеточные файлы создаются из экспериментальных данных, которые описывают поверхность тремя измерениями (x,y,z). В узловых точках сети с помощью математических методов вычисляются значения функции поверхности.

Пакет Surfer работает в двух режимах: «Plot Document» и «Worksheet». Режим «Worksheet» позволяет вводить, редактировать и делать различные арифметические преобразования над исходными данными, а режим «Plot Document» – получать сеточные цифровые модели геологических полей, визуализировать их и выполнять различные преобразования цифровых моделей.

После запуска программы Surfer по команде «File-New» в окне «New» предоставляется возможность выбора одного из двух режимов. В процессе работы ПК Surfer можно открыть несколько окон в обоих режимах, что позволяет быстро переходить из Worksheet в Plot Document и наоборот.

При вычислении значений функции поверхности используются геостатистические методы. Наиболее распространенным методом

моделирования функций пространственно распределенных данных являются метод Криге (Kriging – метод).

Для построения карты основы необходимо из программы AutoCAD импортировать исходное месторождение в геоинформационную систему Surfer. Для этого необходимо, при сохранении файла в программе AutoCAD, указать тип файла DXF. Затем запустить Surfer и открыть сохраненный файл. В рабочей зоне появиться изображение месторождения (рис. 1).

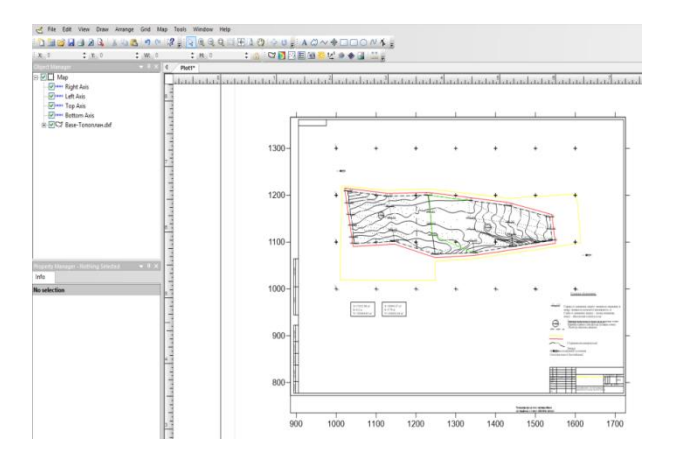

Рис. 1 – Исходное месторождение

Для сбора данных и дальнейшего построения карты-основы необходимо выполнить оцифровку карты. Для этого выполняем следующие действия: «Map→digitize*»*, при помощи появившегося курсора оцифровываются все скважины, расположенные на исходном месторождении. В результате создается карта исходных данных (Post Map) (рис. 2).

Следующим шагом создается сеточный файл. Построение сеточного файла представляет собой интерполяцию (экстраполяцию) значений исходных точек данных на равномерно распределенные узлы в области, которая исследуется. Чтобы указать необходимый метод нужно выполнить следующие операции: «GRID→DATA». В результате появиться окно со свойствами, в котором в графе *Gridding Method* выбирается нужный метод.

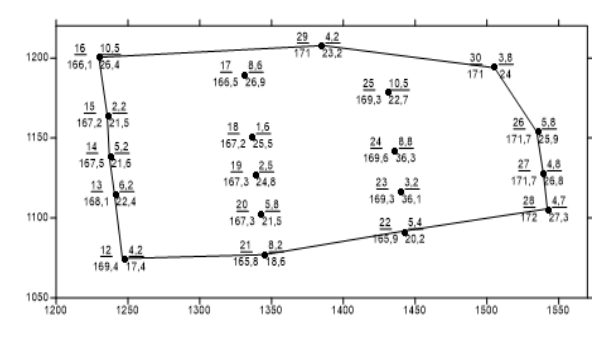

Рис. 2 – Фрагмент карты исходных данных

Далее проверяется соответствие значений X и Y, а для значения Z – выбирается необходимое значение для построения, т.е. абсолютную отметку, отметка кровли либо дна карьера. Выполнив все действия, получаем необходимые сеточные файлы для дальнейшей работы.

После создания сеточного файла можно приступать к непосредственному моделированию месторождения. На его основе создаются карты изолиний (рис. 3), векторные, карты теневого рельефа, каркасные (рис. 4) и объемные поверхности, а также рассчитывается объемы заданных областей.

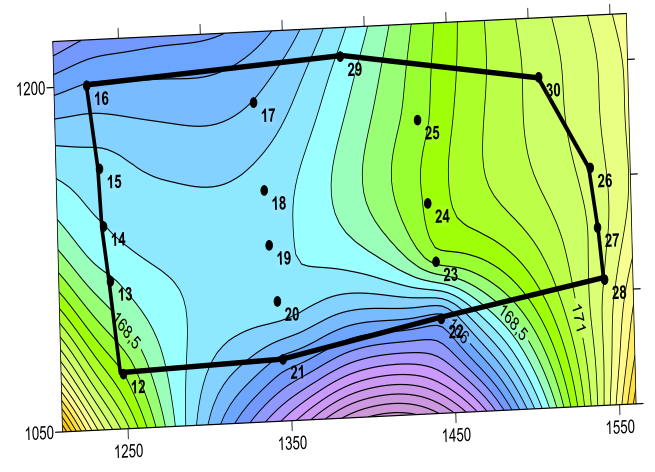

Рис. 3 – Карта изолиний поверхности

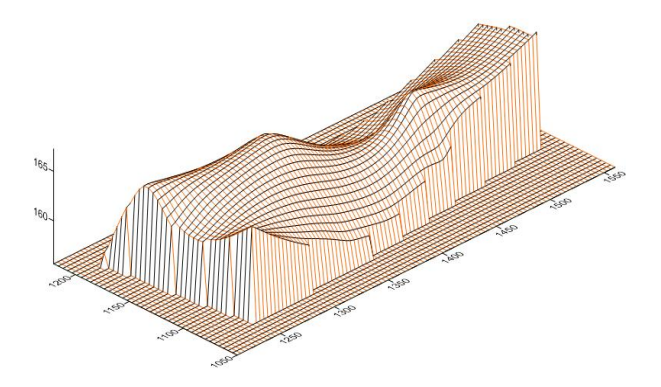

Рис. 4 – Каркасная карта

Данный программный комплекс вычисляет объемы трехмерных тел, ограниченных верхней и нижней поверхностями. Каждая из этих поверхностей может быть либо горизонтальной плоскостью, либо сеточной функцией, определяемым сеточным [GRD]файлом. Если обе поверхности определяются сеточными файлами, то эти файлы должны одинаковые диапазоны изменения X,Y-координат и одинаковый размер( т.е. одно и тоже число строк и столбцов).

По результатам вычислений составляется сводный отчет, в котором приводятся сведения об объемах, а также о площадях плоских областей поверхностей.

## **Библиографический список**

*1. Силкин, К.Ю. Геоинформационная система Golden Software Surfer 8 / К.Ю. Силкин. – издательско-полиграфический центр воронежского государственного университета, 2008. – 66 с.*

*2. Иванова И.А. Решение геологических задач с применением программного пакета Surfer: практикум для выполнения учебно-научных работ студентами направления «Прикладная геология» / И.А. Иванова, В.А. Чеканцев. – Томск: Изд-во Томского политехнического университета, 2008. − 92 с.*